## **ONLINE COURSE REQUESTS USING STUDENT ACCESS IN SKYWARD**

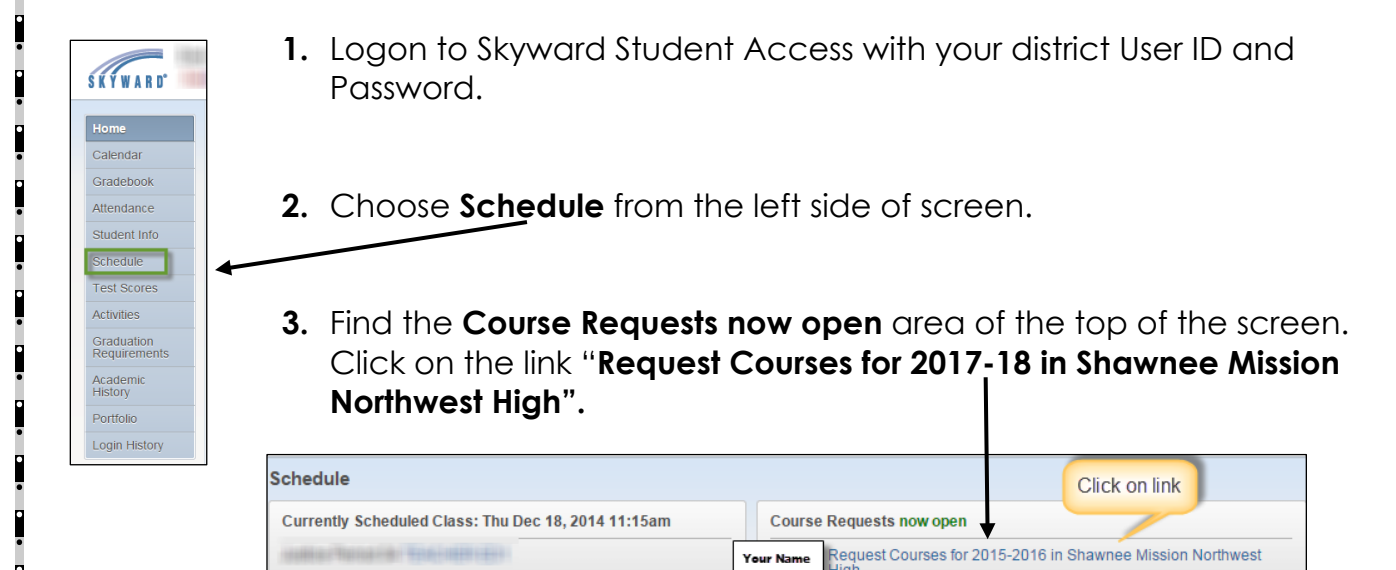

**4.** Begin searching for and selecting the courses you wish to request following the directions on the screen below.

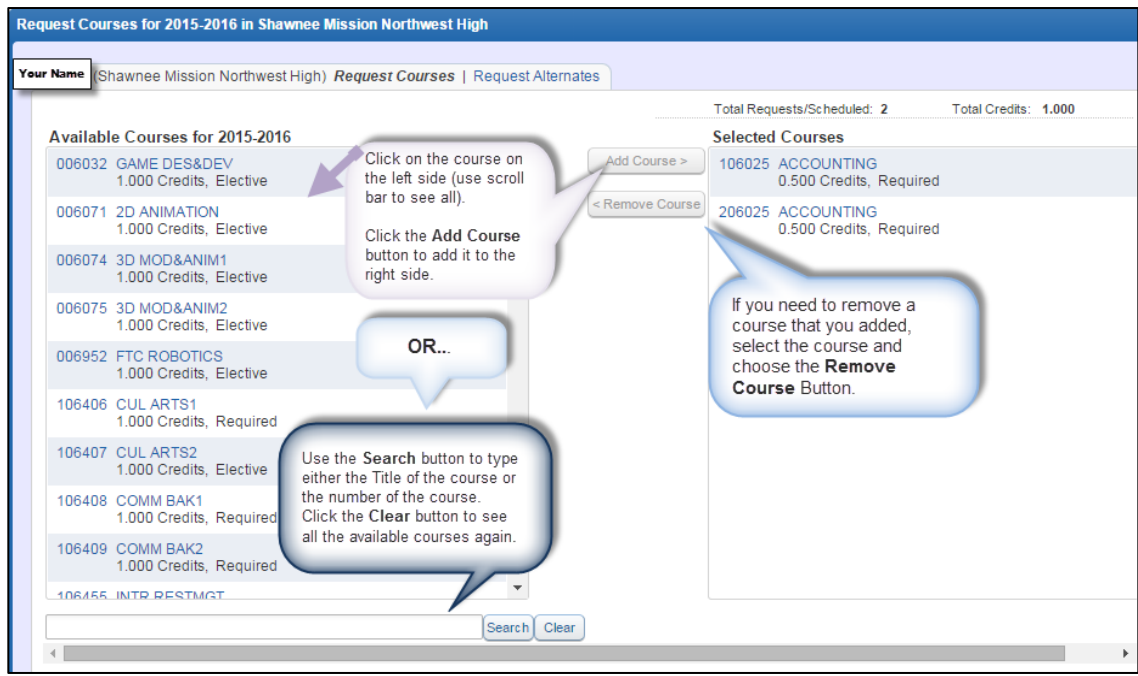